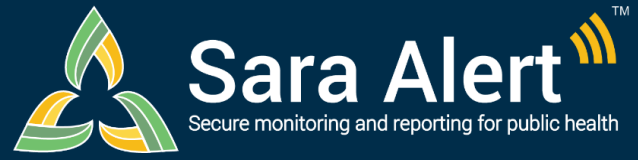

## **Quick Start Guide (Page 1)**

# *Preferred Reporting Method*

Questions? Contact sarasupport@aimsplatform.com

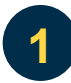

### **How does Sara Alert send daily symptom reports to monitorees?**

Monitorees choose one of four different Preferred Reporting Methods:

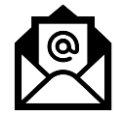

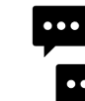

**E-mailed Web Link** An email with a link to the monitoree's web-based symptom report.

#### **SMS-Texted Weblink** A text message with a link to the monitoree's webbased symptom report.

**SMS Text message** A text message that allows the monitoree to report via text.

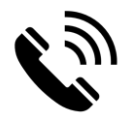

**Telephone Call** A text message with a link to the monitoree's webbased symptom report.

The system **will not** send messages to monitorees with "Unknown" or "Opt-Out" Preferred Reporting Methods selected.

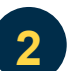

## **How do the reporting methods differ?**

The table below provides an overview of the reporting methods:

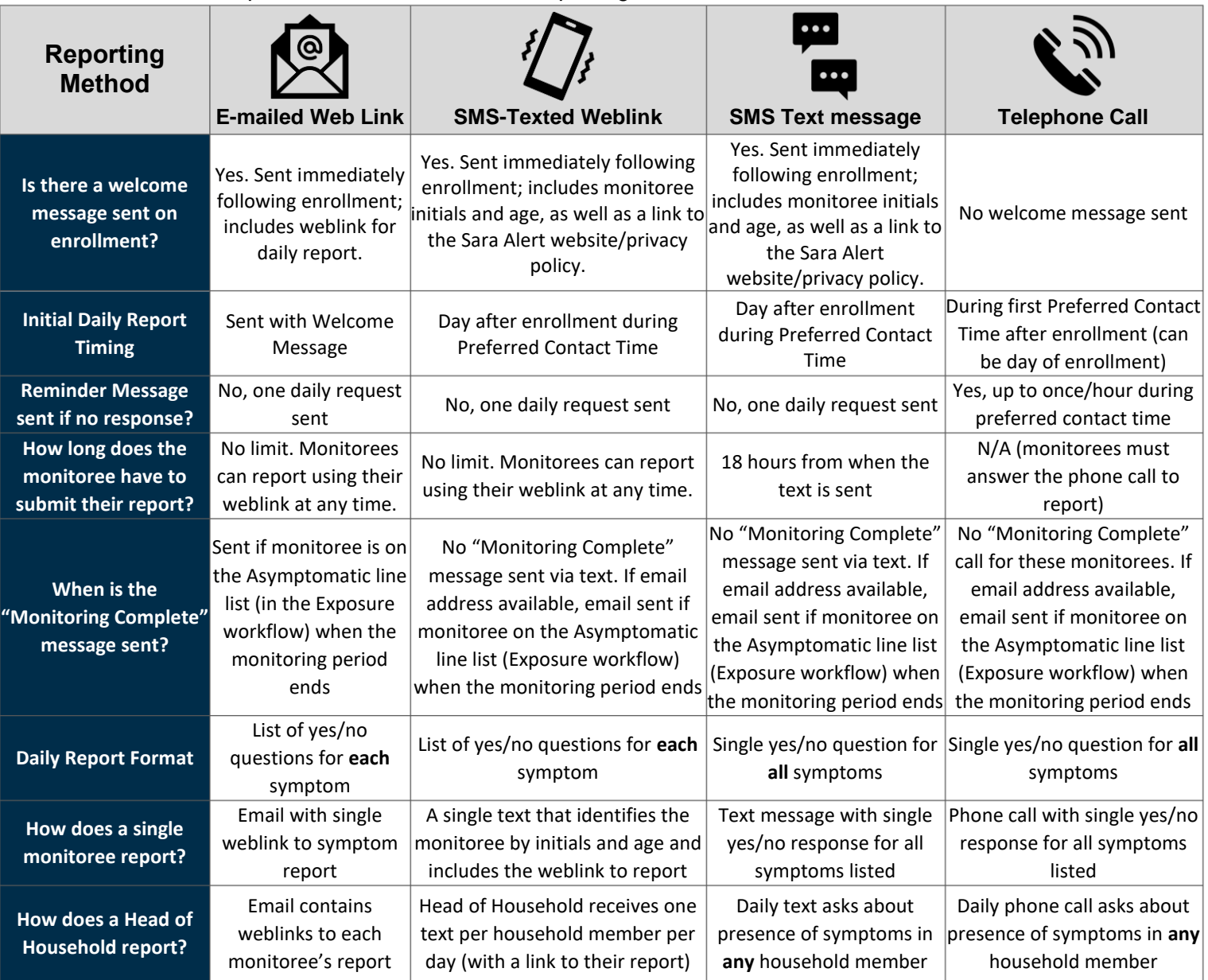

Reviewed: 2/23/21 (Release 1.23)

**MITRE** 

**SOLVING PROBLEMS** 

FOR A SAFER WORLD

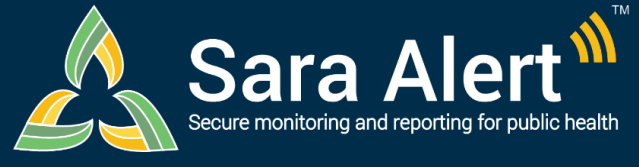

## *Preferred Reporting Method*

**Quick Start Guide (Page 2)**

Questions? Contact sarasupport@aimsplatform.com

#### **What do monitorees see if reporting via Weblink (email or SMS)? 3 "Weblink methods" refers to the E-mailed Web Link and SMS-Texted Weblink contact methods Method E-mailed Web Link SMS-Texted Weblink** [EXT] Sara Alert Report Reminder  $12:38$ ul ÷ m  $\left. \begin{array}{c|c} \circ \\ \circ \\ \end{array} \right| \left. \begin{array}{c|c} \circ \\ \circ \\ \end{array} \right| \rightarrow \left. \begin{array}{c|c} \circ \\ \circ \\ \end{array} \right| \cdots$ notifications@saraalert.org  $\langle 0$ licy MITRE Default (3 years Evoirar 1/4/2024 Daily Message Format **Daily Message Format** re to view it in a web br Please complete the Sara Alert Daily Report for ST-101: https:/ ST101 **Text contains Monitoree** monitoree initials age, and report link **Initials and Age** ink you for participating in the Sara Alert monitoring program, please fill out your daily report **IO** (4) (Text Message ⊕ **Symptom Report link** CPay College **Ski**  $(A)$  $\bigcirc$  $\bullet$  $2:22$ .<br>.<br>.  $\Box$  $\rho$ - 200 G https 3 Search...  $\partial$ . AA  $\times$   $\blacksquare$ Sara Alex **Symptom Report Format Thank You Message Monitoree initials** File Edit View Favorites Tools Help Sara Alert via **Symptom Report Format** and age Sara Alert v1.16.0 Daily Self-Report (ST-101) **Monitoree** Daily Self-Report (WR-41) Please select all symptoms which you are initials and age experiencing **Monitorees** Please select all symptoms which you are experiencing  $\Box$  Chills click the boxes to indicate Congestio  $\Box$ Chills symptoms Cough **Monitorees** Congestion or Runny Nose **Diarrhea** click the boxes  $\Box$ Cough Difficulty Bre **Monitoree will** to indicate **S**Fatigue need to scroll down  $\Box$ Diarrhea symptoms Fever Feeling to see the full Difficulty Breathing neasured ten symptom list and  $\Box$ Fatigue 100.4°F/38°C the Submit button **Monitorees may need to** Headache Fever Feeling feverish or have a measure scroll down to see all options Headache 凸  $m$  $\Box$ and Submit button Muscle Pain  $\Box$  $3:27$  $\mathbf{H} \otimes \mathbf{H}$ ⊝  $\rho$  +  $\theta$   $\hat{\omega}$   $\hat{\omega}$   $\theta$ A https:  $\triangle$   $\circ$  Search. **Thank You Message** AÅ  $\mathcal{C}$  $\times 2e$ Sara Aler File Edit View Favorites Tools Sara Alert v1.16.0 Sara Alert v1.16.0 Daily Self-Report Daily Self-Report Thank You For Completing Your Self Report Thank You For Completing Your Self Report · If you did not report any symptoms, . If you did not report any symptoms, please continue to follow the recommendations please continue to follow the provided by your local health department. recommendations provided by your local health department. . If you reported any symptoms, your local health department will be reaching out soon. If you have any immediate concerns, please contact your medical provider or local health · If you reported any symptoms, your

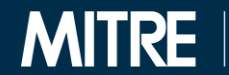

SOLVING PROBLEMS<br>FOR A SAFER WORLD

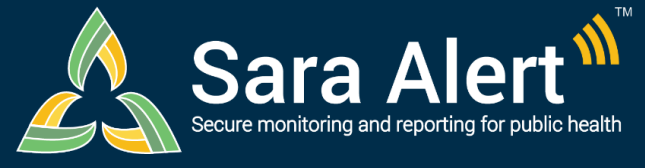

# *Preferred Reporting Method*

**Quick Start Guide (Page 3)**

#### Questions? Contact sarasupport@aimsplatform.com

SOLVING PROBLEMS<br>FOR A SAFER WORLD

**MITRE** 

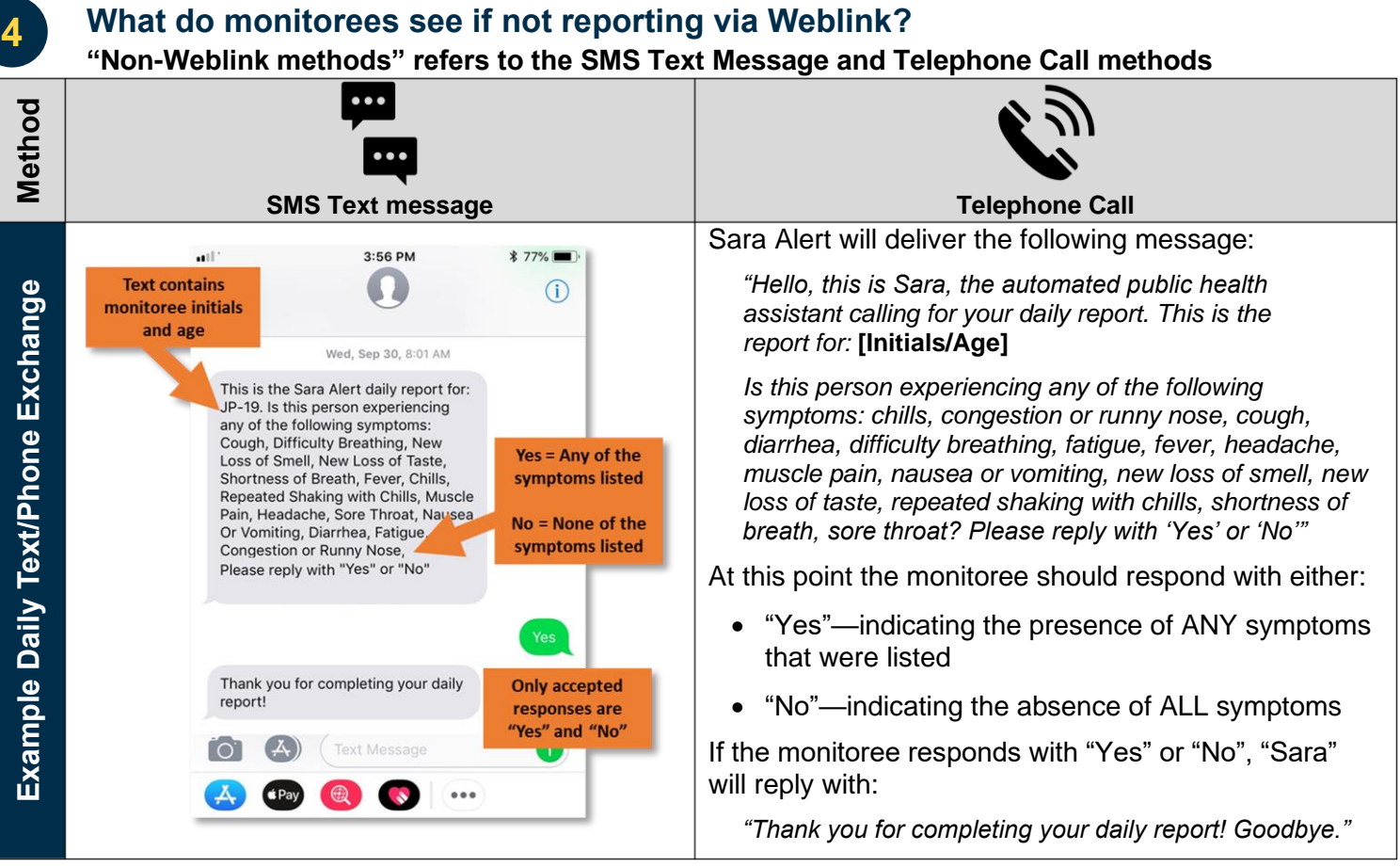

#### **How do reports in the monitoree's record appear to users?**

**Symptomatic reports appear differently depending on the reporting method**

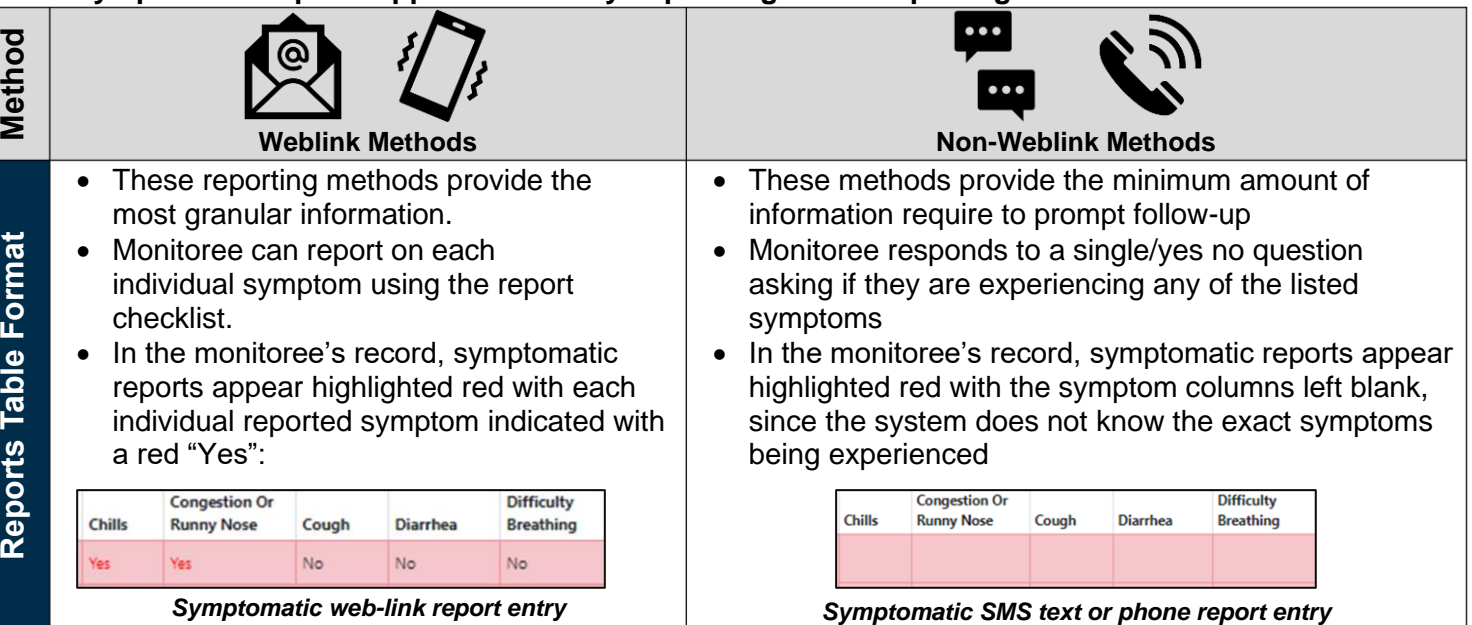

**5**